## How to setup DWC-2000 Isolated SSID Profiles

## FW: V4.7.0.3\_Ax\_WW

DWC-2000 add new feature "Isolated SSID Profiles", this feature can let different radio can setting different SSID profiles.

At default "Isolated SSID Profiles" is disable , each Radio are use the same SSID name.

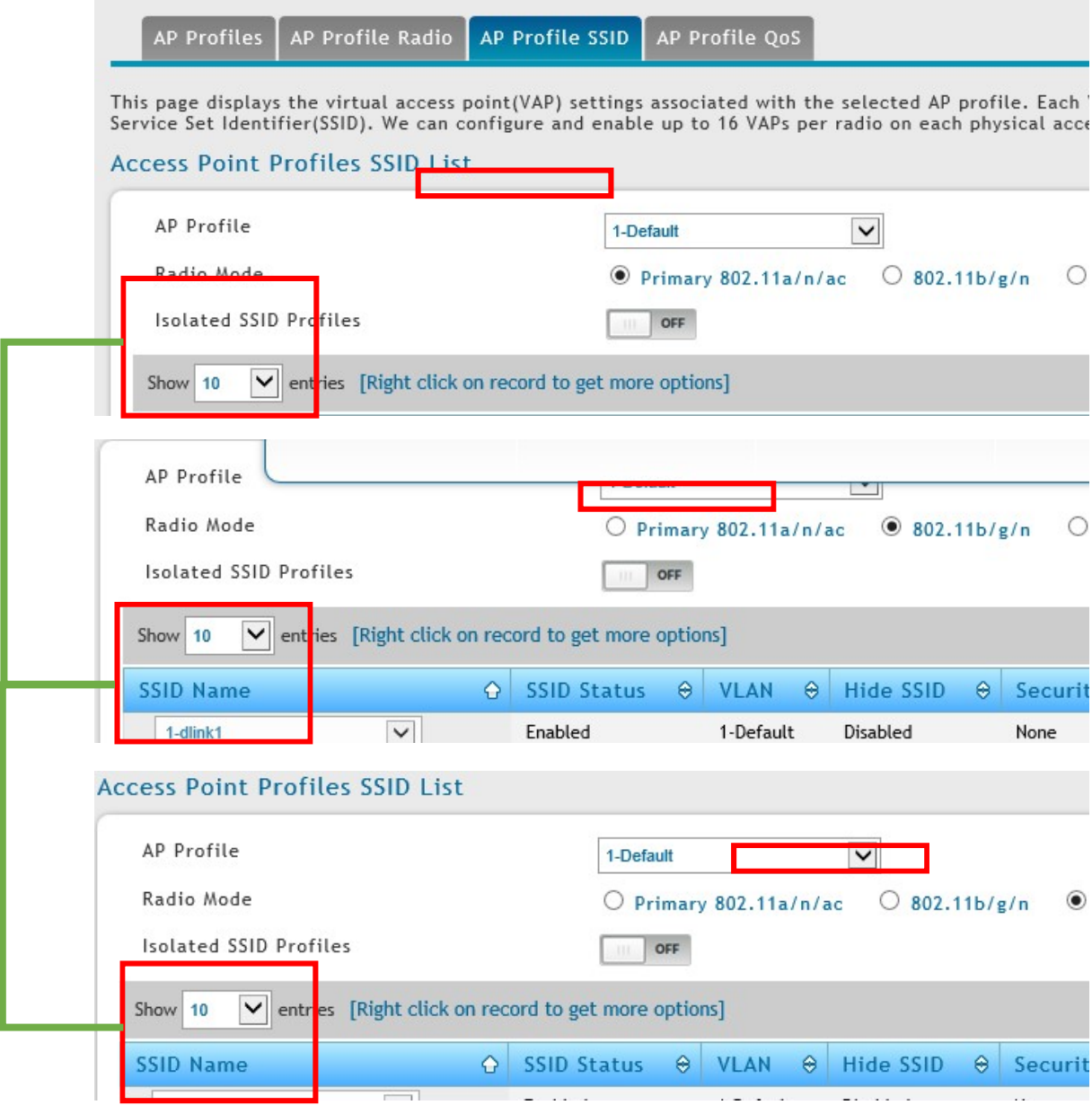

When turn on "Isolated SSID Profiles", default SSID dlink1~16 will hide.

Each Radio will only show one independent SSID and if you want setup multi-SSID will need add New SSID Profile by yourself.

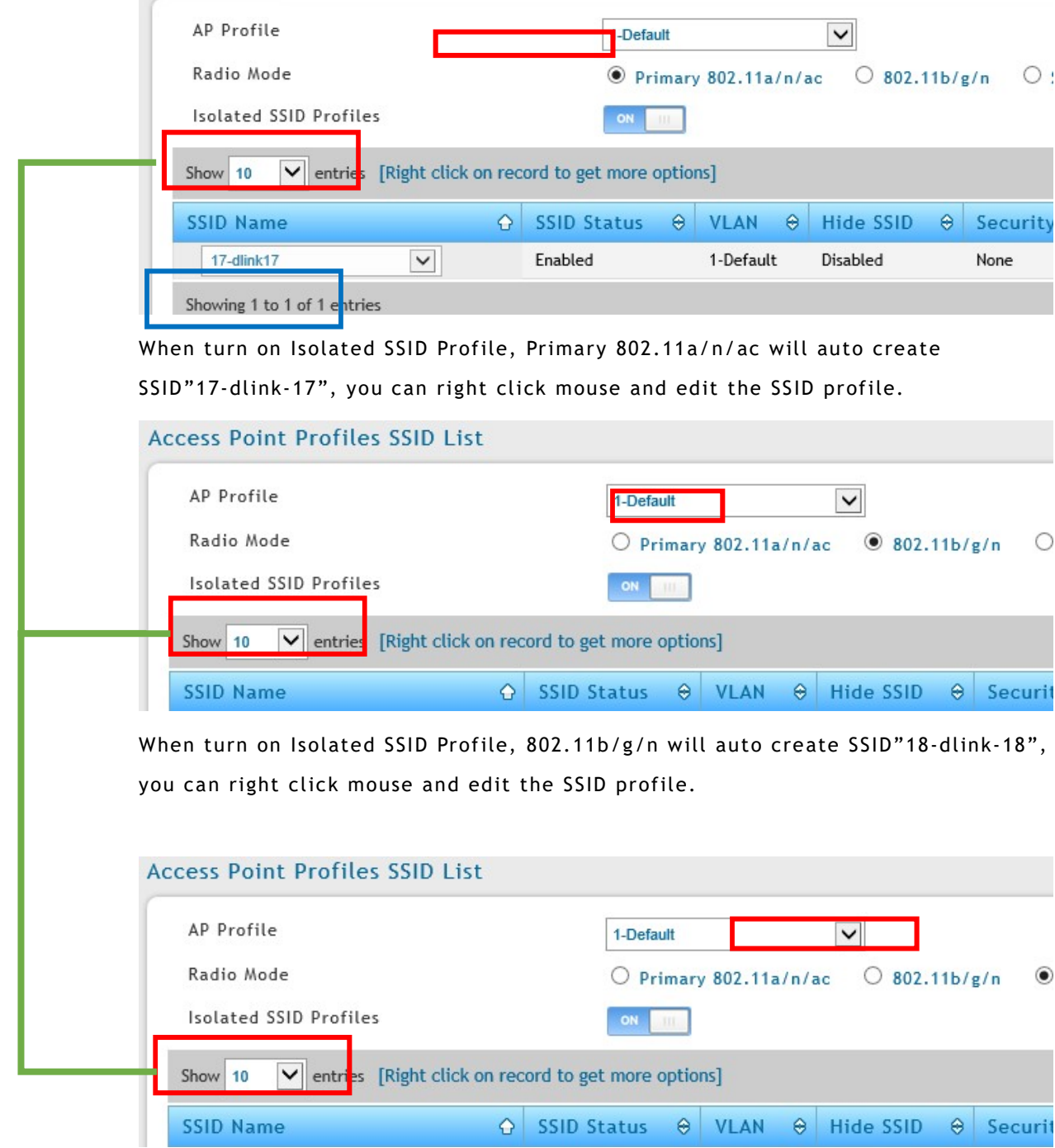

When turn on Isolated SSID Profile, Secondary 802.11a/n/ac will auto create SSID"19-dlink-19", you can right click mouse and edit the SSID profile.